### **Basic HTML**

引用自: 許素朱, http://techart.tnua.edu.tw/~suchu/www/basic.html

#### 目錄

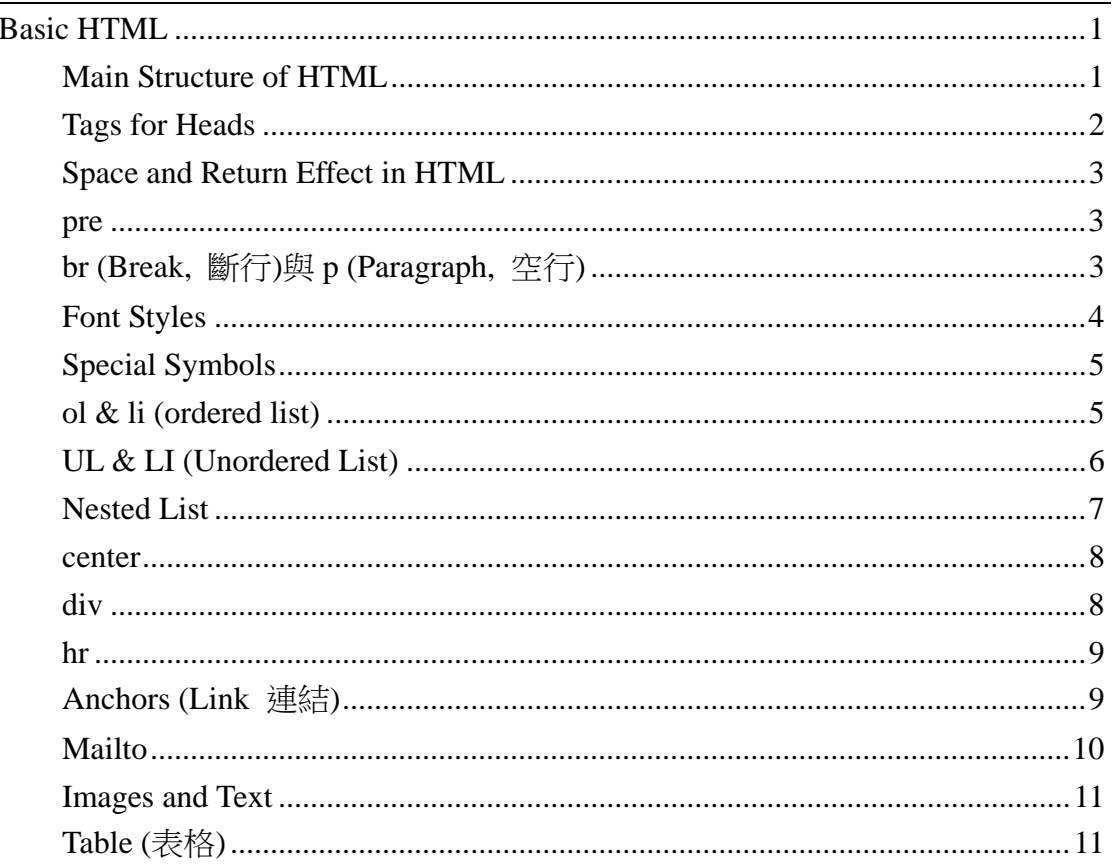

#### **Main Structure of HTML**

[說明]:HTML 的基本架構

Example:

 $\langle$ html $>$  $\langle head \rangle$ <title>你的 html 標題</title> <metahttp-equiv="content-type" content="text/html;charset=big5">  $<$ /head>

<body> . .(你的 html 內容) . </body> </html>

註: <metahttp-equiv="content-type"content="text/html;charset=big5"> 乃告示中文碼為 big5,且此會影響中文的自動編排。

#### **Tags for Heads**

 $\langle$ h1 | h2 | h3 | h4 | h5 | h6 align=center, left, right> [說明] : 顯示不同大小之標題 -- 數字代表大小 -- align=center, left, right, justify 表示標題對中、對左、對右、左右切齊

Examples:

 $\langle h1 \rangle$ test for  $h1 \langle h1 \rangle$ 

# test for h1

<h2>test for h2</h2>

## test for h2

<h3>test for h3</h3>

### test for h3

<h4>test for h4</h4>

#### test for h4

<h5>test for h5</h5> test for h5 <h6>test for h6</h6> test for h6

<h3 align=center>test for h3</h3> (標題對中)

### test for h3

### **Space and Return Effect in HTML**

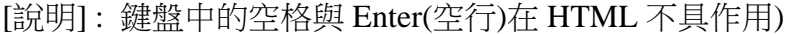

#### Example:

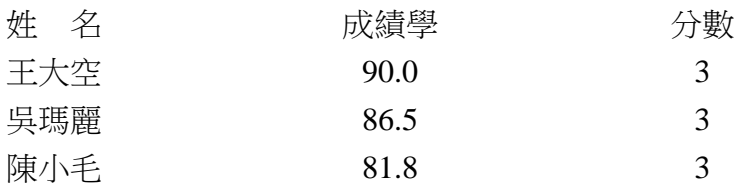

#### Result : (文字全連在一塊)

姓 名 成績 分數 王大空 90.0 吳瑪麗 86.5 陳小毛 81.8 3

#### **pre**

 $<$ pre $> ... <$ /pre $>$ 

[說明]: Preformated Text, 依照原來輸入方式來排定格式顯示

#### Example:

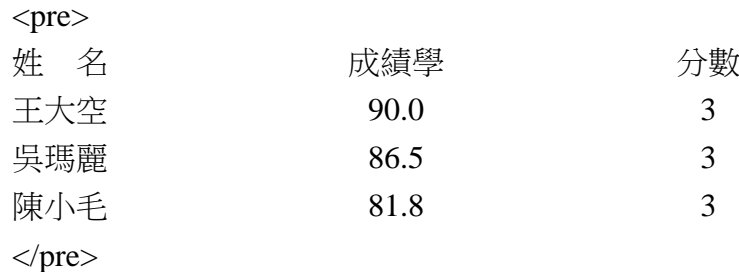

Result : (打什麼出現什?)?

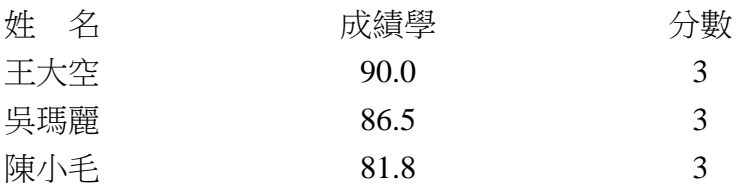

註:用<pre>字體會變小些。

### **br (Break,** 斷行**)**與 **p (Paragraph,** 空行**)**

 $br>$ [說明]: 斷行與空行指令 Example :

```
11111111111111111111111111 
22222222222222222222222222<br> 
33333333333333333333333333<br> 
44444444444444444444444444<p> 
55555555555555555555555555<p> 
66666666666666666666666666<p>
```
Result :

```
11111111111111111111111111 22222222222222222222222222 
33333333333333333333333333 
44444444444444444444444444
```
55555555555555555555555555

66666666666666666666666666

#### **Font Styles**

 **| i | u | tt | x | h** [說明]: 字型變化,含字體、級數、顏色之設定 -- b : 黑體 -- i : 斜體 -- u : 加底線 -- tt : 打字機字體 -- sup : Sup 字 (上標) -- sub : Sub-字 (下標) Examples :

> test for no-tag<P>  **test for B-tag (Bold)** $**5**$  *test for I-tag* $*(Italy)* $*i*$$  $\langle u \rangle$ test for U-tag $\langle$  (Underline) $\langle u \rangle$ <tt>test for TT-tag (typewriter type)</tt><p> x<sup>2</sup>+y<sup>2<p> H<sub>2</sub>O<p>

Result :

test for no-tag **test for b-tag**  *test for i-tag*  test for u-tag test for tt-tag  $x^2+y^2$  $H<sub>2</sub>O$ 

#### **Special Symbols**

[說明] : 特殊字元之取代碼

Example :

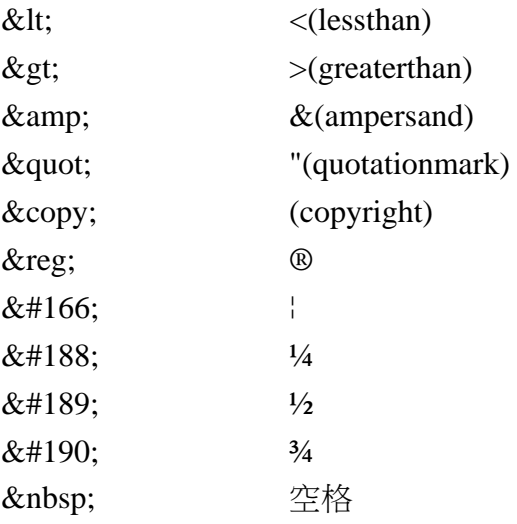

#### **ol & li (ordered list)**

[說明]: 有序號列式

 $\langle$ ol $>$ 

 $\langle$ lh> (item content)  $\langle$ lh>

```
\langleli> (item content) \langleli>
```
 $<$ /ol $>$ 

註:<lh> list head,內容跟著退位,但不參加標號。

Example :

 $<$ ol $>$ <lh>國立台北藝術大學</lh> <li>music.tnua.edu.tw</li> <li>finearts.tnua.edu.tw</li> <li>theatre.tnua.edu.tw</li> <li>dance.tnua.edu.tw</li> <li>techart.tnua.edu.tw</li>

 $\langle 0| \rangle$ 

Result :

國立台北藝術大學

- 1. music.tnua.edu.tw
- 2. finearts.tnua.edu.tw
- 3. theatre.tnua.edu.tw
- 4. dance.tnua.edu.tw
- 5. techart.tnua.edu.tw

#### **UL & LI (Unordered List)**

[說明]: 無序號列式

```
<ul>\langlelh>(item content) \langlelh>\langleli> (item content) \langleli>
\langle u \rangle
```
註:<lh> list head,內容跟著退位,但不參加標號。

Example :

 $<$ ul $>$ 

```
<lh>國立台北藝術大學</lh>
```
- <li>music.tnua.edu.tw</li>
- <li>finearts.tnua.edu.tw</li>
- <li>theatre.tnua.edu.tw</li>
- <li>dance.tnua.edu.tw</li>
- <li>techart.tnua.edu.tw</li>

```
\langle \text{ul} \rangle
```
#### Result :

國立台北藝術大學

- music.tnua.edu.tw
- finearts.tnua.edu.tw
- theatre.tnua.edu.tw
- dance.tnua.edu.tw
- techart.tnua.edu.tw

#### **Nested List**

[說明] : 巢狀列式

Example 1 :

 $<$ ul $>$ 

<li>firstnest</li>  $<$ ul $>$ <li>aaaaaaaaa</li> <li>bbbbbbbbb</li>  $\langle \text{ul} \rangle$ <li>secondnest</li>  $<$ ol $>$ <li>ccccccccc</li> <li>ddddddddd</li>  $<$ /ol $>$  $\langle \text{ul} \rangle$ 

#### Result :

- first nest
	- 。 aaaaaaaaa
	- 。 bbbbbbbbb
- second nest
	- 1. ccccccccc
	- 2. ddddddddd

#### Example 2:

 $<$ ol $>$ 

<li>firstnest</li>  $<$ ol $>$ <li>aaaaaaaaa</li> <li>bbbbbbbbb</li>

```
</ol><li>secondnest</li> 
        \langleul\rangle<li>ccccccccc</li> 
         <li>ddddddddd</li> 
         \langle \text{m} \rangle</ol>
```
Result :

1.first nest

1. aaaaaaaaa

2. bbbbbbbbb

2.second nest

- 。ccccccccc
- 。ddddddddd

#### **center**

<center> ... </center>

[說明]:凡是被 CENTER Tag 夾住的內容都會對齊瀏覽器的中間

Example :

<center> 全美十大網路公司僅四家賺錢(2000/08/01)<br> 你用過 Amazon 嗎?你聽過 eBay 嗎?<br> 你看過網路藝術嗎?<br>  $\langle$ /center $\rangle$ 

Result :

全美十大網路公司 僅四家賺錢 (2000/08/01) 你用過 Amazon 嗎?你聽過 eBay 嗎? 你看過網路藝術嗎?

#### **div**

<div align=center, left, right> ... </div> [說明]:凡是被 div Tag 夾住的內容都會根據參數而對齊瀏覽器的中間/左邊/右邊

Example :

#### <divalign=right>

第五十九回--唐三藏路阻火燄山<br> 第六十回--牛魔王罷戰赴華筵<br> 第六十一回--豬八戒助力敗魔王<br>  $\langle$ div $>$ 

Result :

第五十九回--唐三藏路阻火燄山 第六十回--牛魔王罷戰赴華筵 第六十一回--豬八戒助力敗魔王

#### **hr**

 $\langle$ hr size | width | align | noshade | color $>$ [說明] : 在畫面出現分隔線 -- size : 隔線粗細 -- width : 隔線寬度 -- align : 隔線對位 -- noshade : 隔線不具陰影 -- color : 隔線顏色 (只適用於 IE)

#### **Anchors (Link** 連結**)**

<a href= scheme://host-name/path> [說明] : 連結 (ANCHOR) 之設定與使用 -- scheme : http, ftp, telnet -- hostname : web pages 的 link 若在同一 host,則可以省略 -- path : 路徑或 html 檔 名 example : y 絕對路徑 : 寫完整的網址 tnua 國立台北藝術大學 <a href="http://www.tnua.edu.tw/">tnua</a> 國立台北藝術大學

NTU Ntional Taiwan University <a href="http://www.ntu.edu.tw/">NTU</a> Ntional Taiwan University

y 相對路徑 : (省略 server 名稱,只有對自己 server 的程式可如此用)

#### Chinese Cooking

<a href="/~suchu/www-cook/">Chinese Cooking</a>

y 相對路徑 : (省略 server 及 username 名稱,只有對自己 server 且自己的程式可如 此用)

Course Introduction of WWW Home Pgae Design <a href="course.html">Course</a> Introduction of WWW Home Pgae Design

y FTP download : 自 Ftp Server 傳送檔案

Click Here to download Gifcon.exe

Click <a href="ftp://techart.tnua.edu.tw/pub/acdc3222.exe">Here</a> to download Gifcon.exe

• Telnet : (遠端簽入 Login)

bbs tnua 關豆門 bbs

<a href="telnet://bbs.tnua.edu.tw">bbs</a>tnua 關豆門 BBS

• Special Link :

<a href=""javascript:history.back()">Backward</a> <a href="javascript:history.go(-1)>Backward</a> <a href="javascript:history.go(1)>Forward</a>  $\langle a \cdot \rangle$  href="javascript:history.go(0)>Reload $\langle a \rangle$ <a href="javascript:self.close()>Close</a> (不能用於 Frame)

#### **Mailto**

<a href="mailto:email-address">Email</a> [說明] : 在 Browser 中送信

Examples :

Please <a href="mailto:suchu@techart.tnua.edu.tw"> mail</a> us your comments.

Result :

Please mail us your comments..

#### **Images and Text**

 $\langle$ img src align | border | alt $\rangle$ [說明] : 圖形、文字之顯示與對位 -- src : 圖檔名稱 (必要時要給路徑) -- border : 圖檔框邊大小 -- alt : 圖檔說明 (最好有圖檔說明) -- align = top, midel, bottom : 文字對齊圖檔的上端、中間、底端 -- align = left, right : 圖檔靠齊 window 的左邊、右邊 (注意此用法)

#### **Table (**表格**)**

```
<table border | cellspacing | cellpadding | bgcolor> 
[說明]: 
-- border : Table 框邊大小
-- cellspacing : Table Cell 之間距
-- cellpadding : Table 內文字與框邊距離
-- bgcolor : Table 顏色
Example 1: 
     <table border=1 cellspacing=5> 
     <tr>row number</th><th>mount</th> 
     \langle tr \rangle<tr><td>the first row</td> 
         <td>10000</td>\langle tr><tr><td>the second row</td> 
         <td>20000</td>\langle tr \rangle<tr><td>the third row</td> 
         <td>30000</td>\langle tr \rangle</table>
```
Result : Tabel 的框邊厚度加大

| Row number             | mount |
|------------------------|-------|
| The first row          | 10000 |
| The second row   20000 |       |
| The third row          | 30000 |

#### Example 2:

```
<table border=1 cellspacing=10> 
<tr>row number<b>th</b><th>mount</th> 
\langle tr \rangle<tr><td>the first row</td> 
    <td>10000</td>
\langle tr \rangle<tr><td>the second row</td> 
    <td>20000</td>
\langle tr \rangle<tr><td>the third row</td> 
   <td>30000</td>
\langle tr></table>
```
Result : Cell 與 Cell 的間距加大

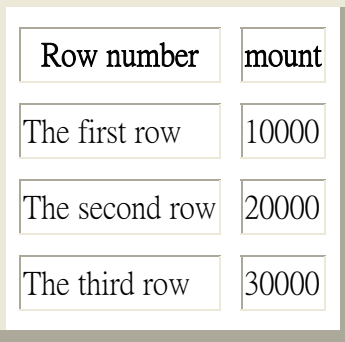

Example 3:

```
<table border=5 cellspacing=10> 
<tr><th>row number</th> 
    <th>mount</th> 
\langle tr \rangle<tr><td>the first row</td> 
    <td>10000</td>
\langle tr \rangle<tr><td>the second row</td> 
    <td>20000</td>
\langle tr \rangle<tr><td>the third row</td> 
    <td>30000</td>
\langle tr \rangle</table>
```
Result : 字與 Cell 的邊距加大

| Row number     | mount |
|----------------|-------|
| The first row  | 10000 |
| The second row | 20000 |
| The third row  | 30000 |